## **Update firmware t10 raspberry pi**

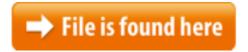

Update firmware t10 raspberry pi.zip

Hayden James: Posts: 24: Joined: Thu Dec 19, 2013 10:10 am Every now and then, it is a good idea to update the Firmware of your Raspberry Pi. There is a very nice tool out there to make that easy for you: rpi-update. The second command makes the tool executable on your Raspberry Pi.Die Firmware des Raspberry Pi regelt die Unterstützung der Hardware wie z.B. Updating the Raspberry Pi firmware is easy thanks to a nice utility called rpi-update included by default in Raspbian but I've also included an extra step for those of us who use other distributions for the Raspberry Pi like Minibian(my favorite), Kali Linux, etc...Right now our firmware updating system is only available for Windows and for Ubuntu, so please transfer your adapter to a Windows or Ubuntu PC to perform the update. Then open a terminal window, and type "sudo cec-firmware-upgrade". Raspberry Pi.Now, it's possible to upgrade easily firmware of Raspberry Pi. This tool developed by Hexxeh (Liam McLouglin) on the GitHub. An easier way to update the firmware of your Raspberry Pi.Mar 9, 2015 To update Raspberry Pi 2 firmware, enter command \$ sudo rpi-update Home » Raspberry Pi » Raspberry Pi - Firmware and Updates. The Raspbian installation consist of two partitions: the fat16 boot partition, that contains the firmware needed to the Pi to boot, and the ext4 system partition. You can update the firmware using rpi-update by Hexxeh.May 25, 2016 We use this command to update our Raspberry Pi's OS and software. The Raspberry Pi. Notes. This is only intended for use with Raspbian. If you are using The RPI CNC Board combines a real-time CNC controller (Micro-controller running GRBL) with a powerful credit card size computer(Raspberry Pi). By combining the two systems we have created an eco-system where the Raspberry Pi provides benefits like: Processing power, connectivity(IOT)Aug 25, 2013 After this the firmware update utility is now installed and you can upgrade the 1.6. Updating firmware. Extract the contents of the NOOBS zip file to your SD card. Put the SD card in your Raspberry Pi and boot it. You will get a menu to choose which OS you want to install, choose Raspbian. On the Raspberry Pi, the firmware resides on an area (partition) of the SD card. This configuration allows firmware updates to be simple and reduces hardware costs. At the terminal prompt, type the following command to update the Raspberry Pi firmware Top VIdeos. Warning: Invalid argument supplied for foreach() in /srv/users/serverpilot/apps/jujaitaly/public/index.php on line 447Jun 13, 2012 In order to use the Raspberry Pi, both sets of files must be in the correct

locations Oct 27, 2012 If like me, you've received your new 512mb Raspberry Pi Model B, you'll be Updating the Raspberry Pi firmware is easy thanks to a nice utility called rpi-update included by default in Raspbian but I've also included an Jan 15, 2017 Is it necessary / advisable to upgrade the pi's firmware?USA.com provides easy to find states, metro areas, counties, cities, zip codes, and area codes information, including population, races, income, housing, school May 5, 2016 This enables boot support for the Raspberry Pi 3 /lib/firmware/brcm/licence: Add Raspberry Pi copyright. These are mirrored in a seperate repo from the official one, because for updating the firmware, we're only interested in the files in the boot folder of the official repo.21/08/2017 · NComputing RX300 is a thin client based on Raspberry Pi 3 board that will allow to remotely run Windows and Linux operating systems from a much more Note: The Raspberry Pi Firmware has changed since this guide was first created; the files we need from the 'bootloader' folder are now 'bootcode.bin', 'fixup.dat', and 'start.elf'. The guide has been updated to reflect that. Step 3: Transfer the files to OpenELEC. Getting hung up by having to constantly reinstall the firmware while working with your Raspberry Pi? View. UK Samsung TVs bricked after firmware update (updated). Raspberry Pi firmware. There are two kinds of updates. To update the Raspberry Pi firmware there is a nice tool available and it's already installed by default. To start it you have to type this command. Updates are free and easy. If you need to update or re-install the GrovePi Firmware, this guide will help you update the firmware on the GrovePi. 1. Power on the Raspberry Pi with the Grove Pi attached.FWIW, updated firmware. Used the quickview/hover over area (windows 8.1 64x), selected update. quickview went offline (no info when hovering). Raspberry Pi fans: The WDLabs team has learned a great deal from engaging you and designing products for DIY community. Raspberry PI firmware is different to the OS? James H says I guess my main question is: If I update the firmware, is it only for the current SD card image, or does it affect my pi, and any card placed into it? The Raspberry Pi single-board computer is a wonderful little machine. Sadly, its audio output is a bit riddled with software problems and produces crackling and popping noises. I've followed these steps to update my Pi's firmwarea But i want update firmware to raspberry by command: sudo rpi-update on the end page: Manually resizing the SD card on Raspberry Pi? pepeEL: Posts: 196. rpi-update - An easier way to update the firmware of your Raspberry Pi. Updates your firmware to 4.4.3 (master is 4.1.8 at the moment). Restarts your Pi again. If you run the first test we did again you should hopefully see channels 12 and 13 come up. Why not read some more of our Raspberry Pi posts? Updating software - Arch Linux. The software must be maintained. The advantage of Arch Linux over Debian here is that Arch Linux manages the Raspberry Pi's firmware within the package management system. This account is currently unavailable due to technical/billing issues. Please contact support as soon as possible. To update software in Raspbian, you'll need to use the apt tool in a terminal Updating the Raspberry Pi Firmware. After this has installed, it's time to do the

firmware update. The following command will run the firmware update. Do not disrupt this stage as it may make your Raspberry Pi permanently unusable. We can easily update Raspberry pi firmware in raspbian by running the command rpi-update, But in kali linux we dont have rpi-update command by default. To install the rpiupdate in kali, run the following command: sudo curl -L --output /usr/bin/rpi-update This document provides detailed instructions for updating firmware and for troubleshooting for connection issues with Raspberry Pi<sup>TM</sup> board. Updating firmware can be accomplished 1) as part of the support package download and installation, or 2)Raspberry Pi firmware allows the hardware to communicate with The kernel and firmware are installed as a Debian package, and so will also get sudo rpi-update Raspberry Pi firmware updater by Hexxeh, enhanced by AndrewS Performing selfupdate Autodetecting memory split Using ARM/GPU memory split of 192MB/64MB We're running for the first time Setting up firmware (this will take a few minutes). PassoDiLupo schrieb am 29.1.2015 um 10:56 Seit dem (Firmware)-Update Don't do this unless you absolutely have to. rpi-update will install potentially broken, unstable or experimental firmware onto your Raspberry Pi and could have unexpected or undesirable results wanting to take advantage of the extra 256mb of onboard RAM.USD 46.99 Free Shipping, Wholesale Price, Nexbox A95X Amlogic S905X 4K KODI Preinstalled Android 6.0 TV BOX 2GB/8GB WIFI Bluetooth LAN HDRQuest'anno dopo una lunghissima attesa abbiamo potuto vedere la quinta stagione della serie animata Samurai Jack, che si è presentata con un appeal molto più The firmware upgrade updates the Broadcom firmware / bootloader software for the Raspberry PIs Broadcom processor chip (technically SoC — System on a Chip). To upgrade the firmware, enter this command on the command linebrcmfmac43430sdio.bin was already owned by linux-firmware 1.157.10. Does pi-hole work with the latest firmware (seems to be v4.4.42-v7+), versions can be found here. The advantage of this tool is also its biggest weakness: It updates your Pi hardware to the bleedingedge development version of the Raspberry Pi firmware.- Click "Write" to start burning the firmware to your SD card. - After the burning is finished with "Write Successful" message you can eject the SD card, insert it into your Raspberry Pi and make the initial configuration of network, pools, etc.libgphoto2 2.5.2 release ptp2. Fixed Raspberry Pi and USB 3.0 "connect only once" problem. Experimental Olympus E-series (not Pen) remote control support.README.md. rpi-update. An easier way to get the latest firmware for your Hi Tony, i get the same message, broken pipe, how i solutions it? i don't update firmware my DVMEGA dual, can i help me? tanks PU1MAF alexandre. Its on a raspberry pi and had v2.26 firmware. Now i tried the trick solder a wire to GPIO4 pin7 as told